# **Enterprise - Address Standardization**

Last Modified on 08/02/2023 1:52 pm CDT

# **What is Address Standardization?**

Address standardization compares an address entered or changed on a record by your staff with the U.S. Postal Service standard addresses. This can be helpful to ensure the addresses in your system are accurate for tax and reporting purposes.

**Address Standardization can be set up for:**

- 1. Employee [Permanent](http://kb.tempworks.com/#employee) Address
- 2. Employee [Temporary](http://kb.tempworks.com/#etemp) Address
- 3. [Customer](http://kb.tempworks.com/#customer) Address
- 4. [Customer](http://kb.tempworks.com/#cbilling) Billing Address
- 5. [Worksite](http://kb.tempworks.com/#worksite) Address

By default, address standardization is turned off in Enterprise. For each address listed above, you can choose to enable address standardization as an option or make it a requirement to use the U.S. Postal Service standardized address when adding or updating addresses.

Ready to turn these configurations on? Talk to our [support](https://www.tempworks.com/support/) team today.

# **Address Standardization Basics**

If the configuration is set to*optional*, the staff member will be able to choose which address they want to use. If they choose the standardized address, it will update the address when they close the window.

If the configuration is set to*required*, the staff member will need to choose the standardized address in order to save.

If the address can not be found in the U.S. Postal Service database, a message will appear letting you know the address has not been found:

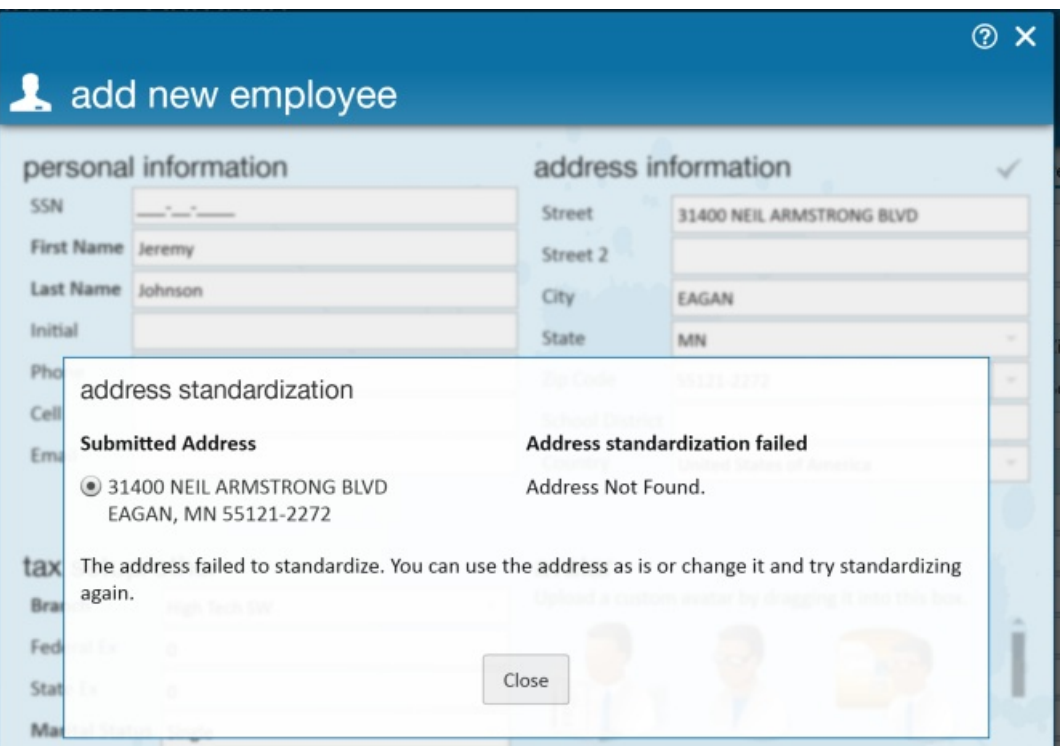

When the standardized address is chosen, the check mark will be lit up in**green**. Hover over the check mark for more information including the date last standardized:

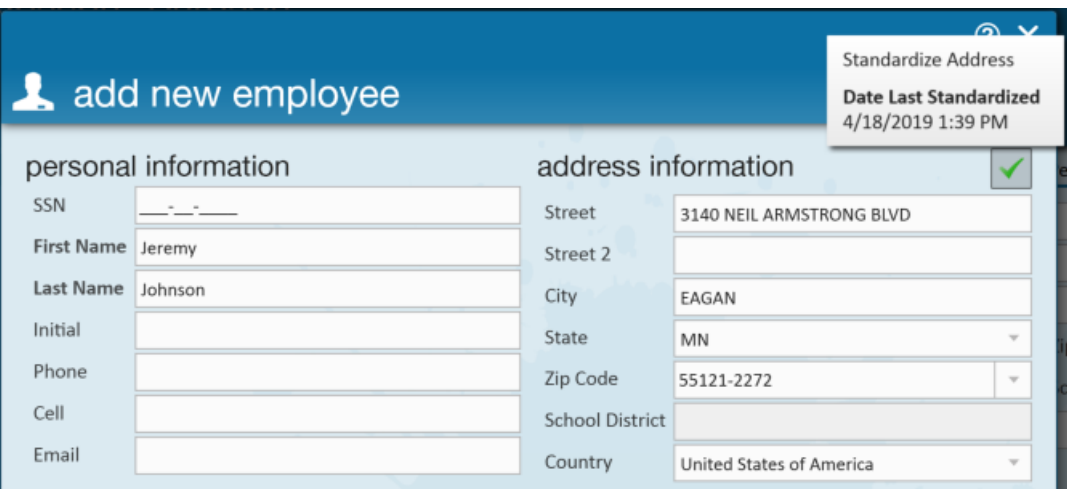

# **Employee Address Standardization**

Address standardization can be turned on for permanent and/or temporary addresses set up on the details page of the employee record.

## **When Adding a New Employee:**

When adding an employee record manually into the system, you have the option to add an employee's address. When the address standardization configuration is turned on, their will be a check mark in the upper right to double check the address entered vs. the U.S. Postal Service:

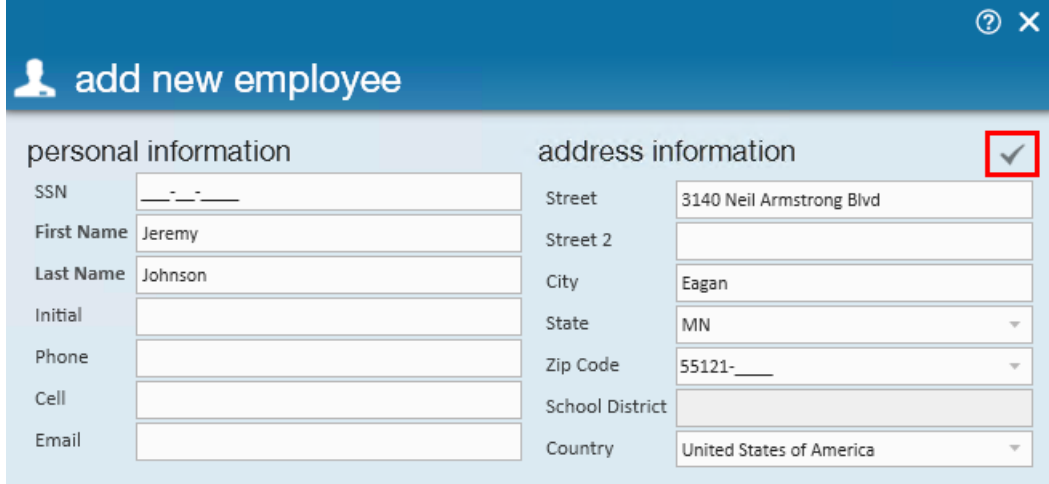

Your staff member will then be able to see the submitted vs. the standardized address:

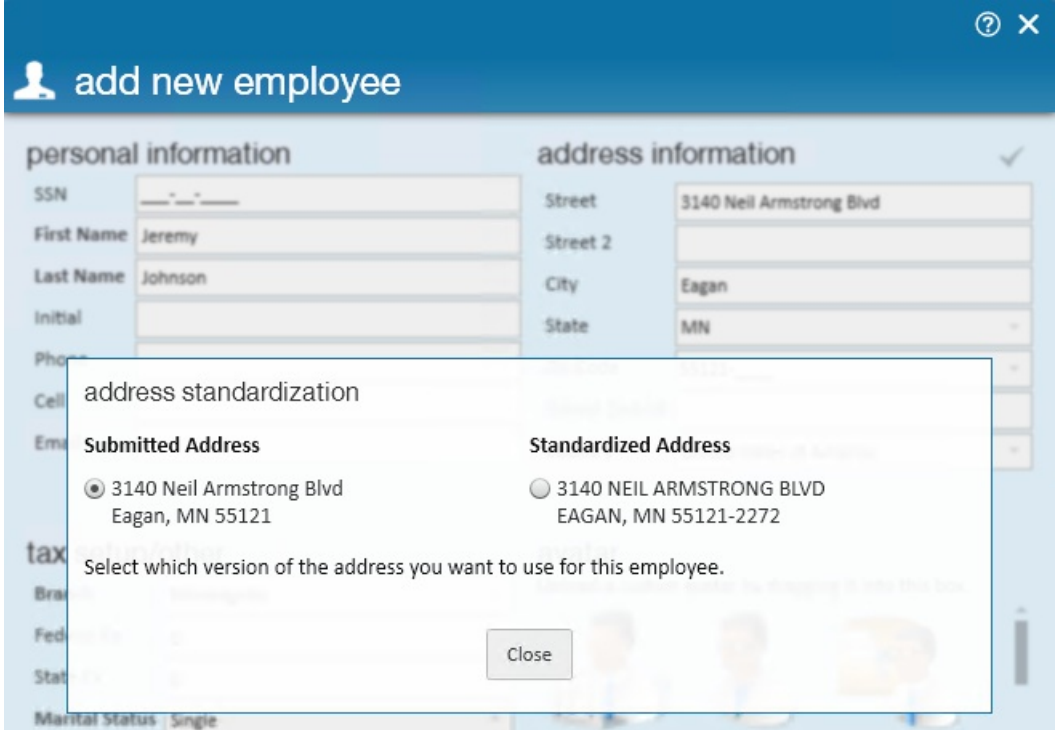

## **When Updating or Adding an Address on an Existing Employee's Record:**

When looking at the details page of the employee record, you can edit or add permanent or temporary addresses. If the address standardization option is turned on, there will be a checkmark available to compare the address entered to the U.S. Postal Service.

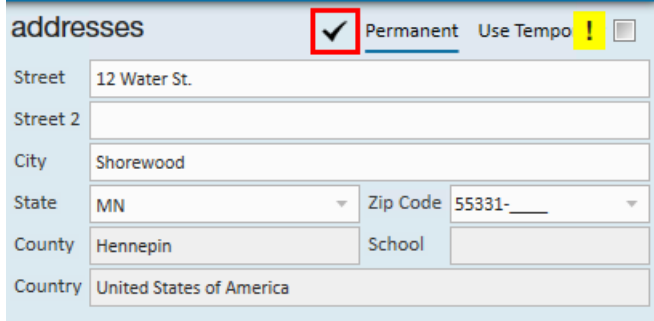

**\*Note\*** Make sure you are viewing the address(Permanent or Temporary) you are trying to standardize before selecting the check mark.

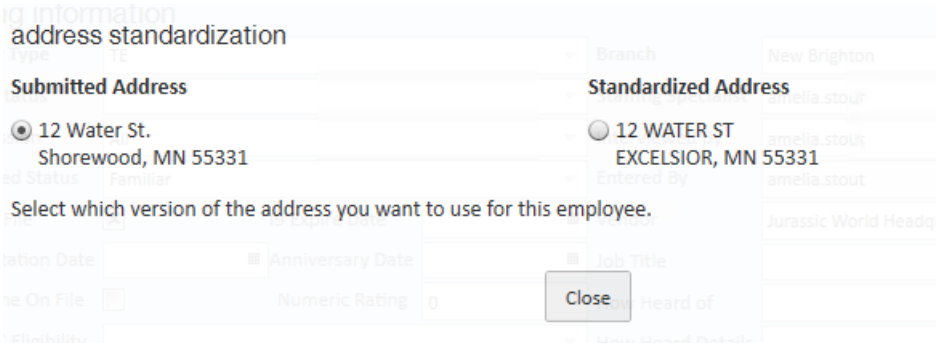

## **Customer Address Standardization**

Address Standardization can be turned on for:

- 1. Customer Address
- 2. Customer Billing Address
- 3. Worksite Address(es)

#### **When Adding a Customer Record:**

When adding a customer record into the system, you have the option to add a customer's main address. This address will be located on the details page of the customer record. When the address standardization configuration is turned on, their will be a check mark within the 'add new customer' window to compare the address entered vs. the U.S. Postal Service:

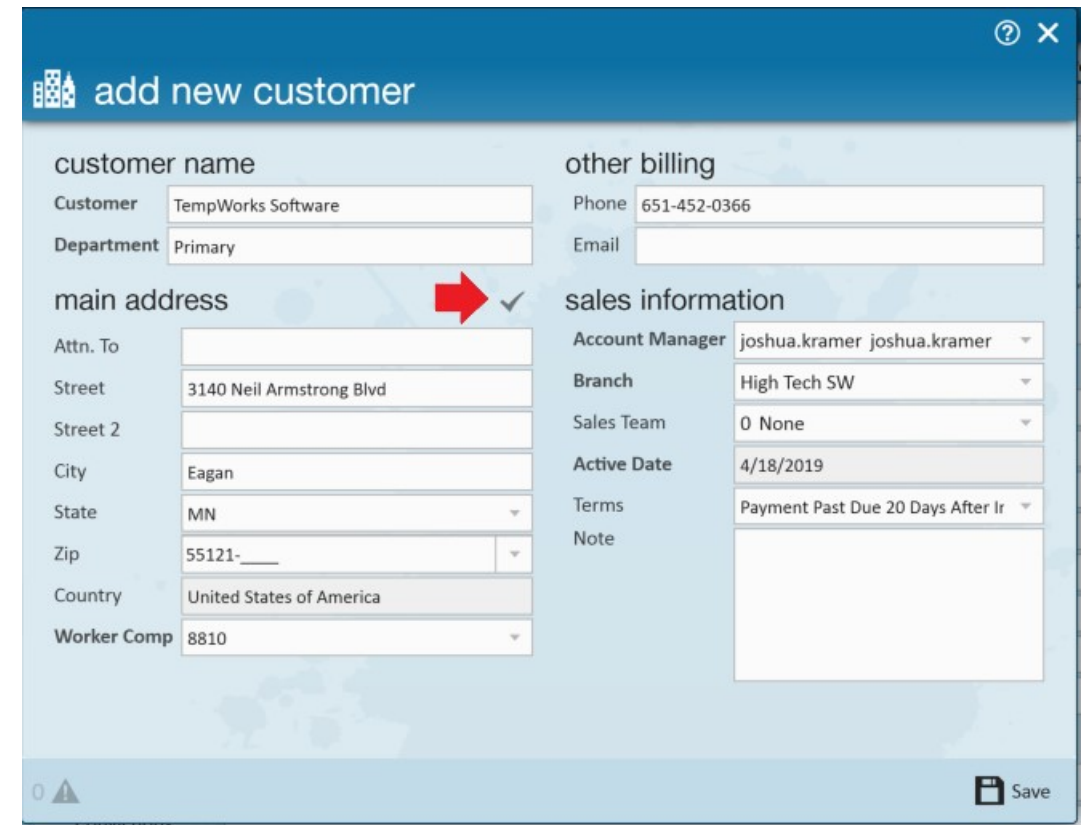

#### **When Adding or Editing the Addresses on the Customer Details:**

The main address and billing address can be located on the customer details page. When you edit either of these addresses, you can select the check mark to review the standardized options:

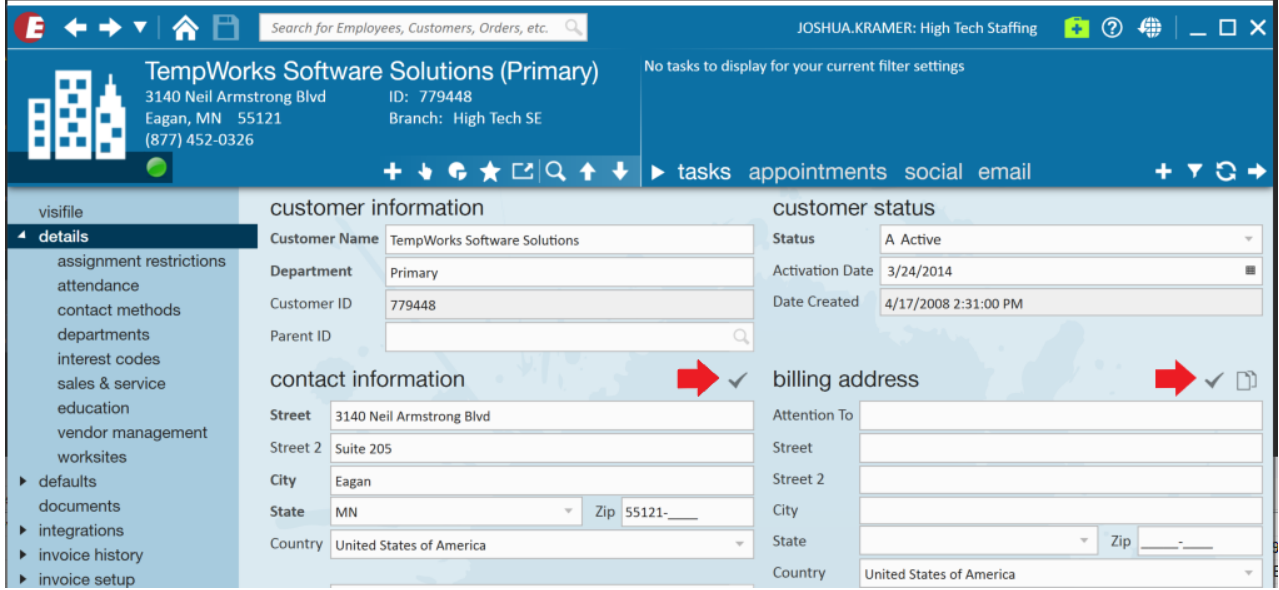

#### **When Adding or Editing a Worksite:**

Worksites are found under Details > Worksites on the customer record. When adding a new worksite, or editing an existing worksite, you can standardize the address with the check mark located within the 'setup worksite - details'

window:

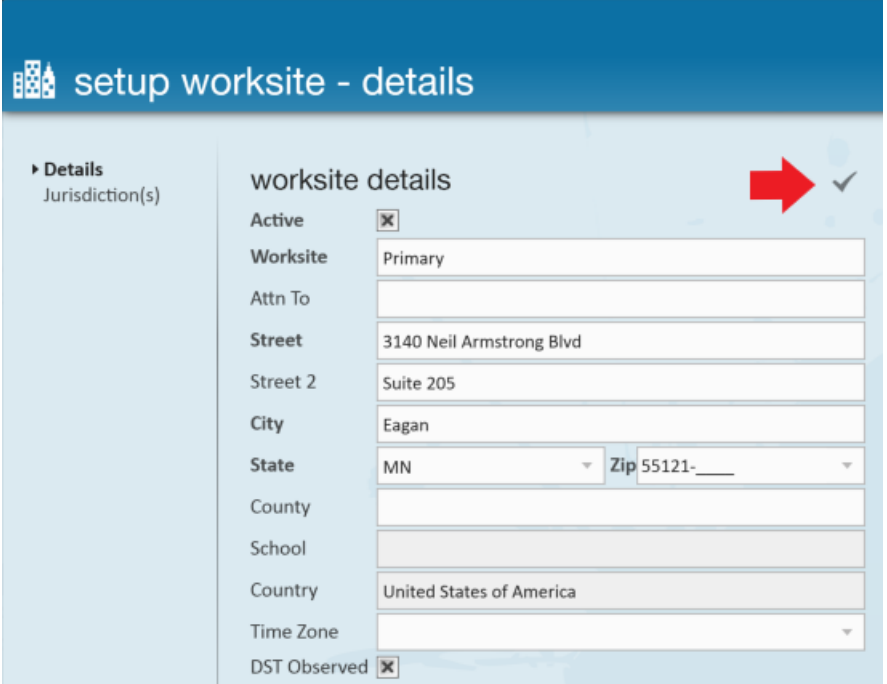

# **Related Articles**